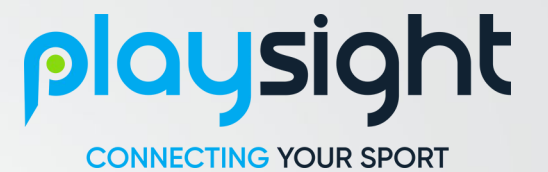

## PlaySight Support LNP Complete Check

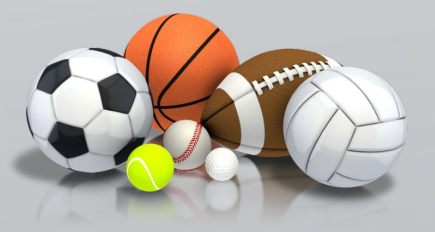

# Basketba

#### **Axis camera settings**

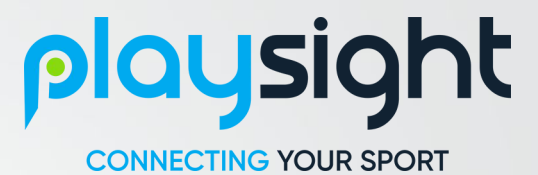

#### **AXISA**

- Sharpness: 45-70. Don't make it too sharp. Once the AutoDirector zooms, it looks grainy.
- Saturation: 45-60.
- Contrast: 45-55.
- Brightness: 40-55. Don't make it too bright, remember you can raise the gain.
- Local Contrast: 35-55.
- White Balance: Automatic. 98% is the best option.
- IR-cut filter: On.
- Max shutter: 1/120.
- Max Gain: 6-15dB.

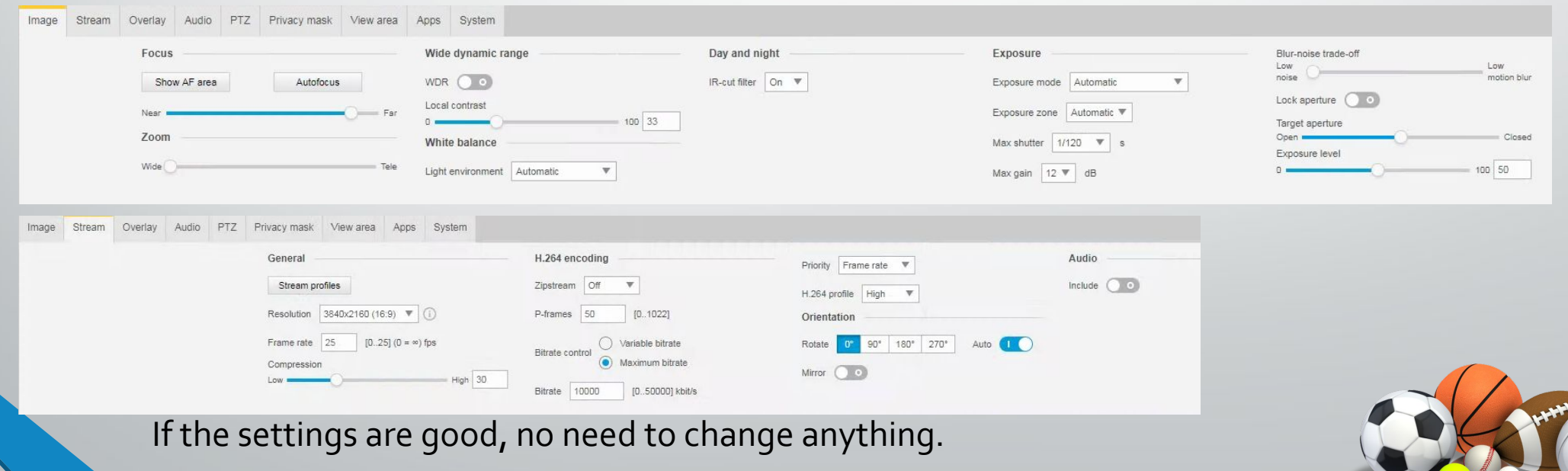

## SpeedTest, Cameras and Sound

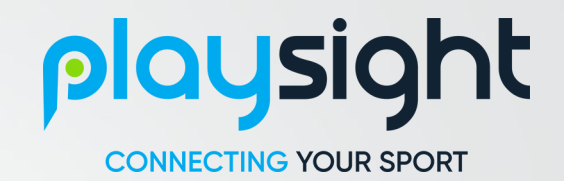

- Browse to www.speedof.me and perform a speed test. The upload and download speed must be not less than 8-10 Mbps
- Open the browser and check the cameras. If anyone camera is not reachable, immediately update Raz, Nir, Guiliano in the internal LNP group.
- Check the FOV of the scoreboard camera and the detection via the application.
- Make sure the sound is available. Open the sound settings then go to the Recording tab and UMC Behringer should be available there. Immediately update Raz, Nir, Guiliano in the internal LNP group, if you don't see the some car

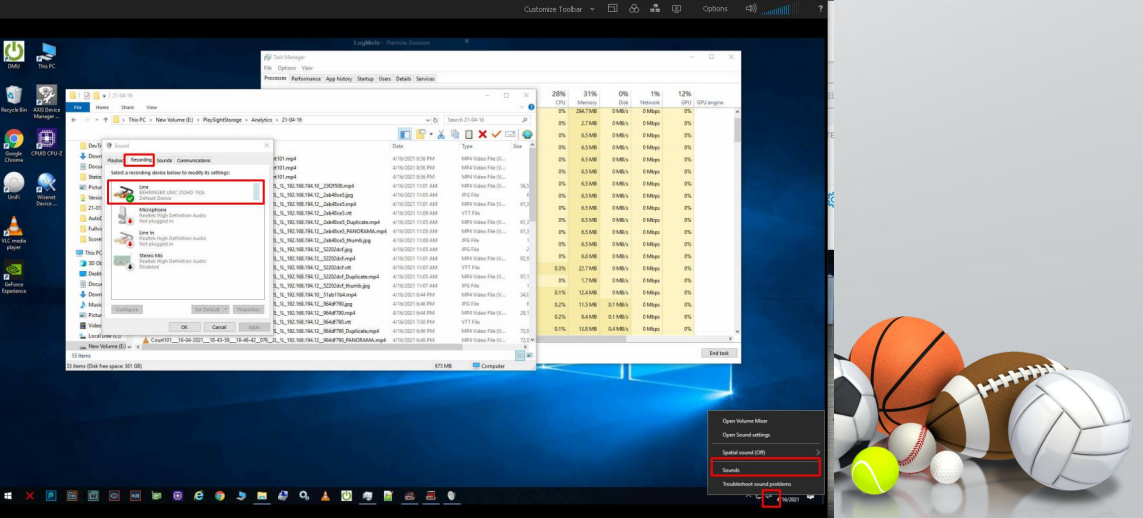

### Livestreaming and **•** Livestreaming: Recording

- - o Check the scheduled game

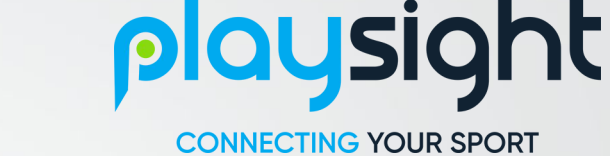

- $\circ$  Check the session starts properly on both courts main stream and re-stream. We must watch the re-stream closely, you watch thru the embed link.
- **•** Recording:
	- $\circ$  Check the files which the dvr process creates at the same when the stream started, there're types of the videos: 010, 075, 076. If anyone file are not created, **immediately** restart the stream with the names and check these files again. Please, don't wait if you have problems, please call someone to help you.
	- $\circ$  We must to watch for these files, as well. If you notice that the files got an error, **immediately** restart the stream.

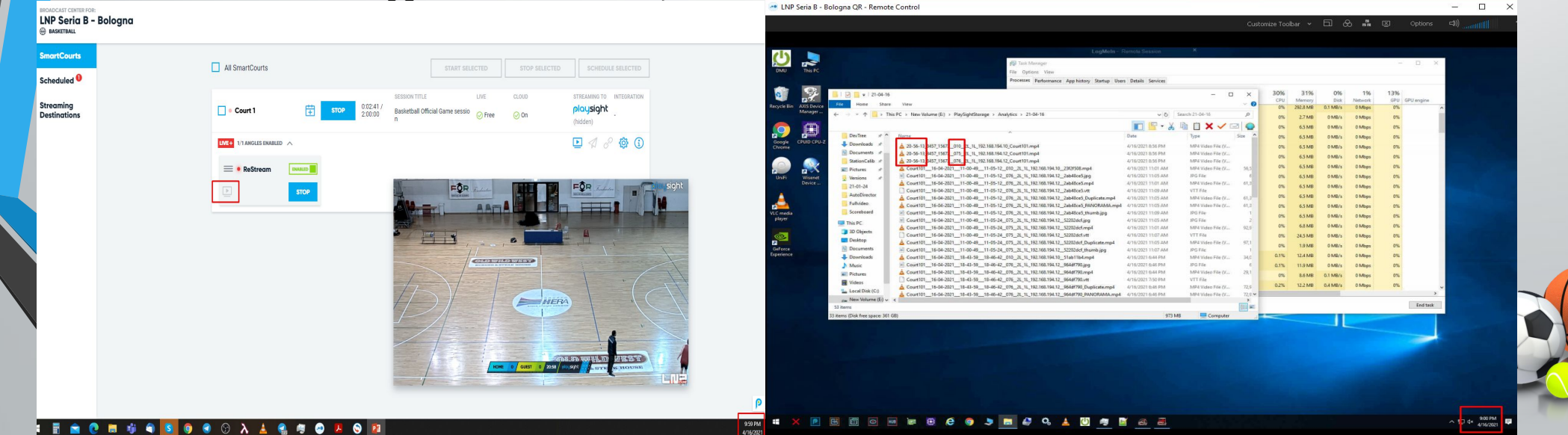

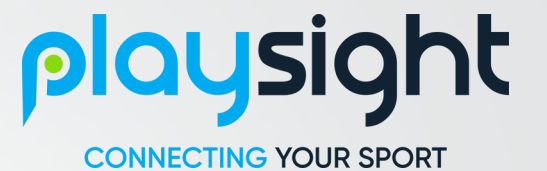

# Good job!

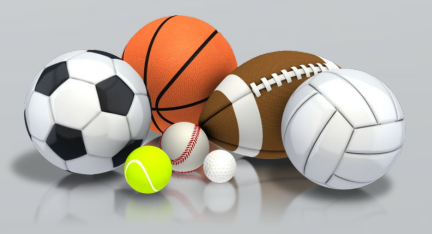